#### **การออกแบบจอภาพและการออกแบบรายงาน**

หยนดั

การออกแบบจอภาพและรายงานเปนสวนท ี่สําคัญอยางหนึ่ง ที่ผูใชระบบสามารถติดตอกับ ข้อมูลในฐานข้อมูล โดยผู้ใช้ระบบสามารถ เพิ่ม ลบ แก้ไขและออกรายงานตามความต้องการ การ ออกแบบจอภาพควรออกแบบให้อำนวยความสะดวกต่อผู้ใช้งาน เพื่อเพิ่มประสิทธิภาพในการ ื่ ้ ทำงานของระบบวิเคราะห์ปัจจัยทางสภาพภูมิอากาศที่มีผลต่อปริมาณลำไย แบ่งออกเป็น 3 ส่วน ดังน

- 5.1 จอภาพหลัก
- 5.2 จอภาพบันทึกข้อมูลของระบบ
- 5.3 จอภาพแสดงรายงาน

#### **5.1 จอภาพหลัก**

้เป็นจอภาพที่ผู้ใช้งานระบบทุกคนจะต้องใช้งาน ประกอบด้วย 3 จอภาพ ดังนี้

5.1.1 จอภาพล็อกอิน (Login) เข้าใช้งานระบบ

จอภาพนี้ใช้สำหรับให้ผู้ใช้งานระบบสามารถล็อกอิน โดยผู้ใช้งานจะใส่รหัสผ่าน เพ อเขาใชงานระบบ รายละเอียดของจอภาพแสดงดังรูป 5.1 ื่

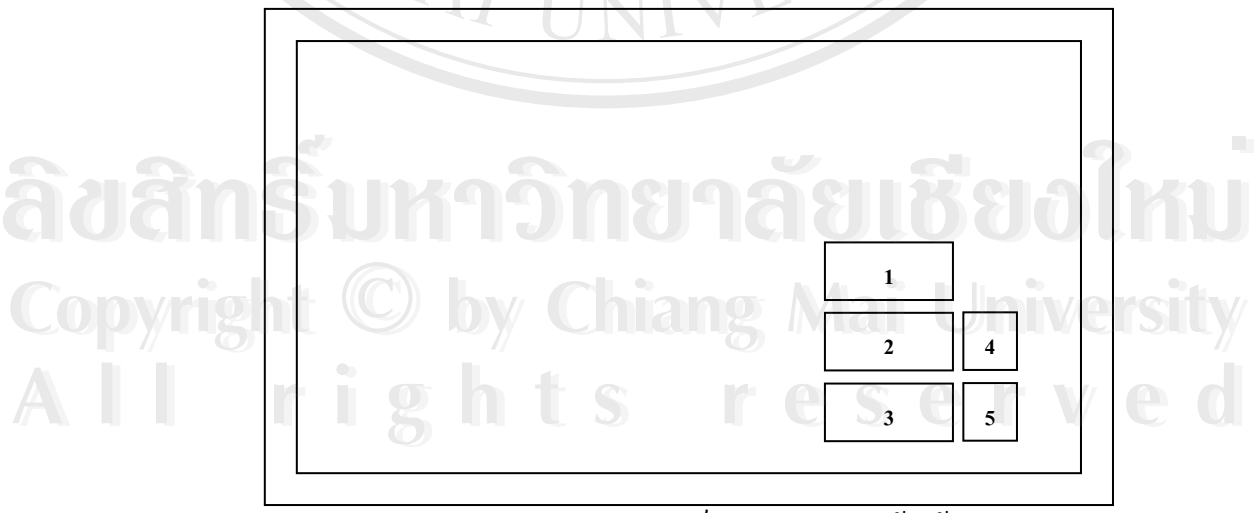

รูป 5.1 แสดงการออกแบบจอภาพล็อกอนิ (Login) เขาใชงานระบบ

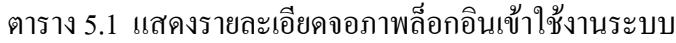

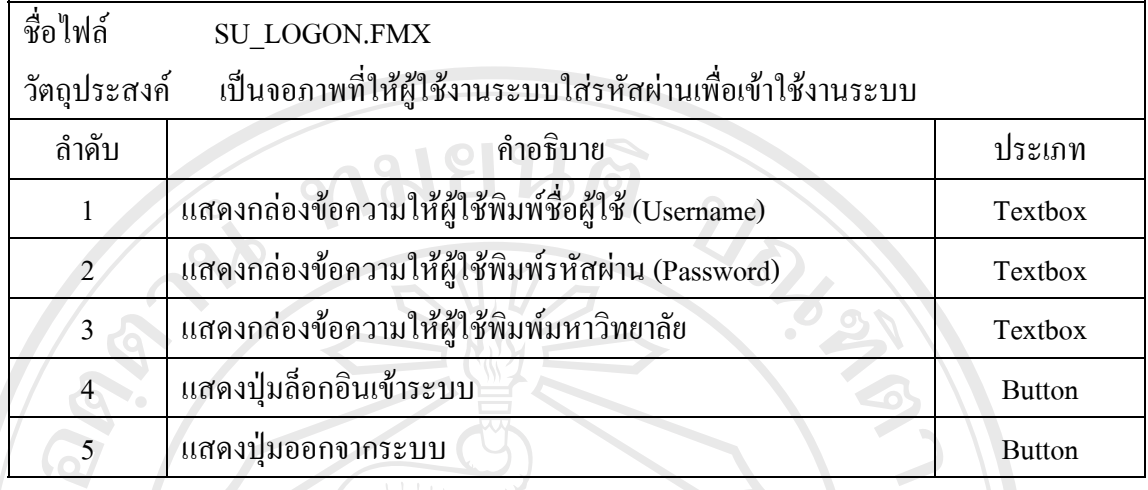

้<br>5.1.2 จอภาพเมนูหลักของระบบงาน

จอภาพนี้ใช้สำหรับแสดงเมนูโปรแกรมทั้งหมดของระบบงาน เพื่อผู้ใช้งาน ั้ ื่ สามารถ

เลือกเพื่อเข้าใช้งานในแต่ละโปรแกรม โดยเมนูของระบบงานจะแสดงในรูปของทรี (Tree) ื่ รายละเอียดของจอภาพแสดงดังรูป 5.2

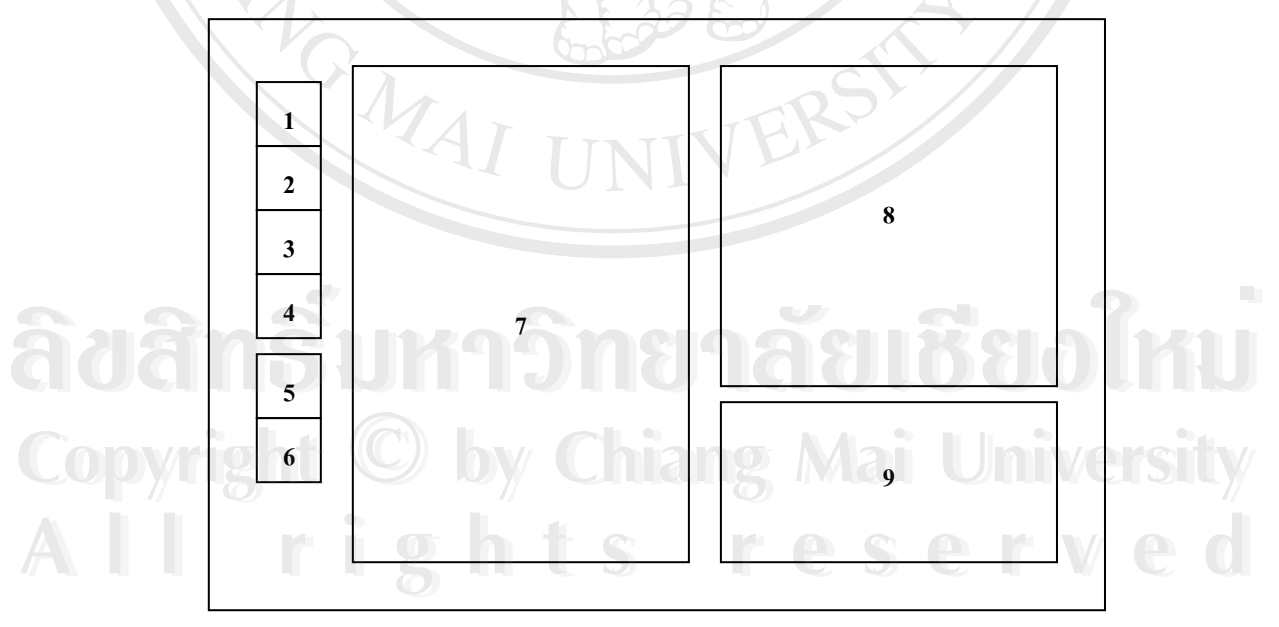

รูป 5.2 แสดงการออกแบบจอภาพเมนูหลักของระบบงาน

| ชื่อไฟล์                                                    | <b>SSU_MENU.FMX</b>                                                                                    |               |  |
|-------------------------------------------------------------|----------------------------------------------------------------------------------------------------|---------------|--|
| เป็นจอภาพที่แสคงเมนูการใช้งานของระบบทั้งหมด<br>วัตถุประสงค์ |                                                                                                    |               |  |
| ถำคับ                                                       | คำอธิบาย                                                                                               | ประเภท        |  |
|                                                             | ้แสดงปุ่มที่ใช้สำหรับขยายในส่วนของเมนูที่เลือกเพื่อแสดง เมนู<br>หรือโปรแกรมที่อยู่ภายในเมนูนั้น        | <b>Button</b> |  |
|                                                             | แสดงปุ่มที่ใช้สำหรับย่อในส่วนของเมนูที่เลือกเพื่อแสดง เมนูหรือ<br>โปรแกรมที่อยู่ภายในเมนูนั้น          | <b>Button</b> |  |
| $\mathbf{3}$                                                | ้แสคงปุ่มที่ใช้สำหรับขยายในส่วนของเมนูที่เลือกเพื่อแสคง เมนู<br>หรือโปรแกรมทั้งหมดที่อยู่ภายในเมนูนั้น | <b>Button</b> |  |
|                                                             | แสดงปุ่มที่ใช้สำหรับย่อในส่วนของเมนูที่เลือกเพื่อแสดง เมนูหรือ<br>โปรแกรมทั้งหมดที่อยู่ภายในเมนูนั้น   | <b>Button</b> |  |
| 5                                                           | แสดงปุ่มที่ช่วยปรับปรุงเมนูให้เป็นเมนูล่าสุด                                                           | <b>Button</b> |  |
| 6 <sup>1</sup>                                              | แสคงปุ่มออกจากระบบงาน                                                                                  | <b>Button</b> |  |
| $7\overline{ }$                                             | แสคงเมนูหรือโปรแกรมของระบบ                                                                             | Tree          |  |
| 8                                                           | แสคงเมนูหรือโปรแกรมของระบบที่ถูกใช้งานบ่อยครั้ง                                                        | Tree          |  |
| 9                                                           | แสดงกล่องข้อความที่แสดงรายละเอียดการล็อกอิน                                                            | Textbox       |  |

ิตาราง 5.2 แสคงรายละเอียดจอภาพเมนูหลักของระบบงาน

### **5.2 จอภาพบนทั ึกขอมูลของระบบ**

จอภาพนี้จะใช้สำหรับบันทึกข้อมูลลงฐานข้อมูลเพื่อระบบจะนำข้อมูลนี้ไปประมวลผล ื่ จอภาพสำหรับบันทึกข้อมูลของระบบ สามารถแบ่งออกเป็น 3 ประเภท ได้แก่ ื้ออภาพสำหรับบันทึกข้อมูลของระบบ สามารถแบ่งออกเป็น 3 ประเภท ได้แก่<br>5.2.1 ขอภาพบันทึกข้อมูลระบบแบบแทบบูล่า (Tabular)<br>5.2.1 ขอภาพบันทึกข้อมูลระบบแบบแทบบูล่า (Tabular)

VER

- 5.2.1 จอภาพบันทึกข้อมูลระบบแบบแทบบูล่า (Tabular)
- 5.2.2 ออภาพบันทึกข้อมูลระบบแบบฟอร์ม (Form) **CODY 18.2.2 ออกาพบันทึกข้อมูลระบบแบบฟอร์ม (Form)**<br>5.2.3 จอกาพบันทึกข้อมูลระบบแบบบาสเตอร์ดีเทล (Master Detail)
- **Copyright 5.2.2 จอภาพบันทึกข้อมูลระบบแบบฟอร์ม (Form)<br>5.2.3 จอภาพบันทึกข้อมูลระบบแบบมาสเตอร์ดีเทล (Master Detail)**

โดยทั้ง 3 ประเภทจะมีทูลบาร์ที่เหมือนกันแสดงดังรูป 5.3 5.2.3 ขอภาพบันทึกข้อมูลระบบแบบมาสเตอรัดิเทล (Master Detail)<br>โดยทั้ง 3 ประเภทจะมีทูลบาร์ที่เหมือนกันแสดงดังรูป 5.3

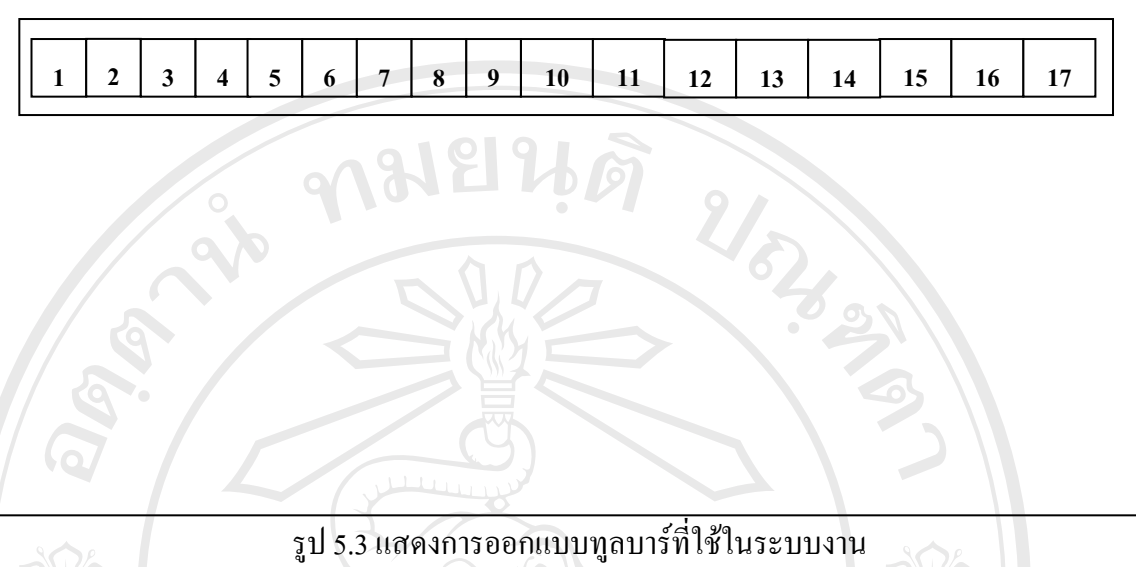

# ิตาราง 5.3 แสดงรายละเอียดทูลบาร์ที่ใช้ในระบบงาน

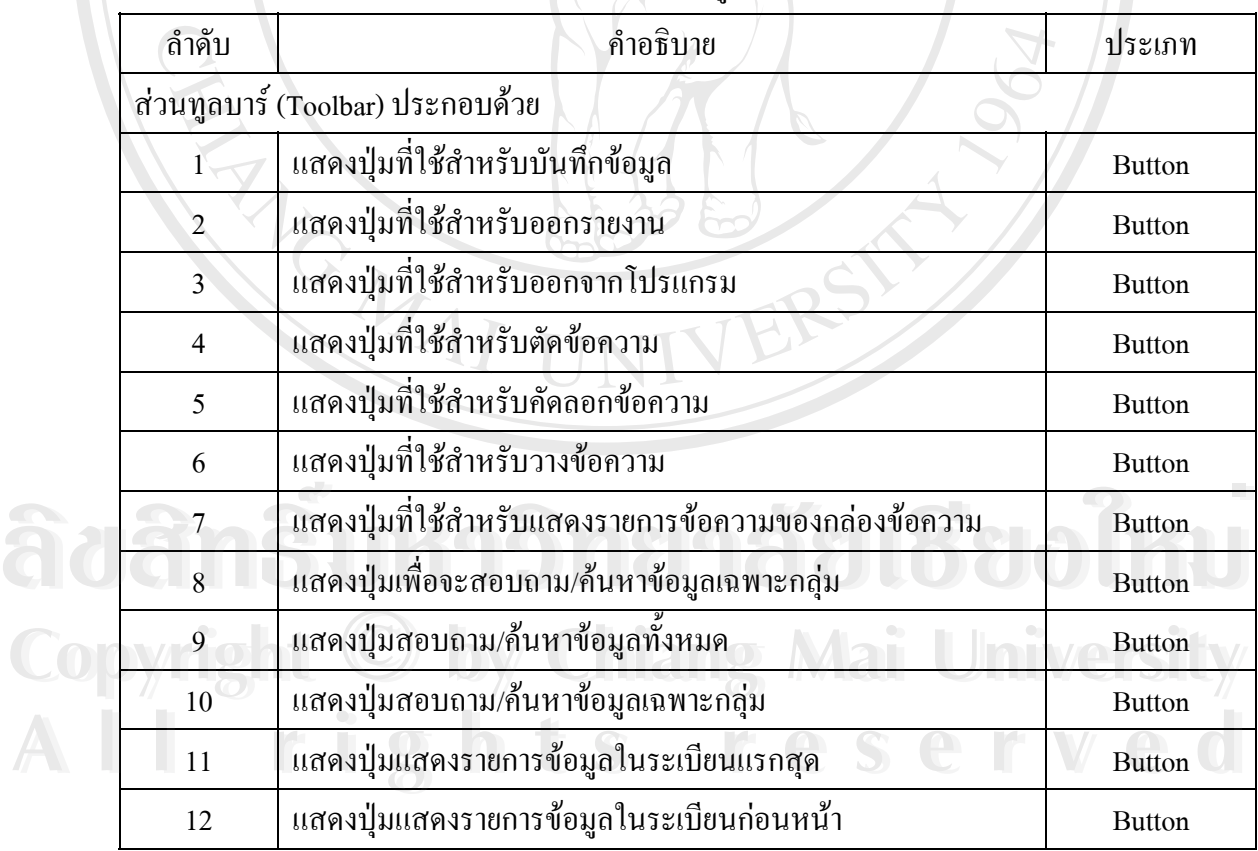

## ตาราง 5.3 แสดงรายละเอียดทูลบาร์ที่ใช้ในระบบงาน (ต่อ)

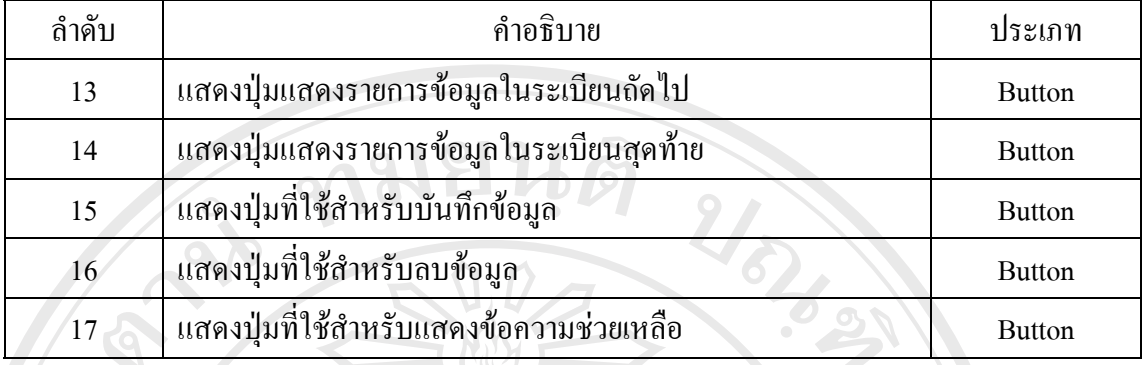

 $5.2.1$  จอภาพบันทึกข้อมูลระบบแบบแทบบูล่าร์ (Tabular)

จอภาพประเภทนี้สามารถแสดงข้อมูลหลายแถวและหลายเรคคอร์ดได้ ֺ<u>֚</u>ׇ֖֖֖֪ׅ֖֖֖֖֖֖֖֖֖֪ׅ֖֚֚֚֚֚֚֚֚֚֚֚֚֚֚֚֚֚֚֚֚֚֔֝֘֝֘֝֝֬֝֓֞֝֓֝ โดยแต่ละฟิลด์(Field) จะเรียงกัน ไปตามด้านข้าง จอภาพนี้ส่วนใหญ่จะใช้ในการบันทึก ข้อมูลพื้นฐานของระบบ เพื่อให้ระบบสามารถอ้างอิงถึง รายละเอียดของจอภาพแสดงดัง ื้ รูป 5.4

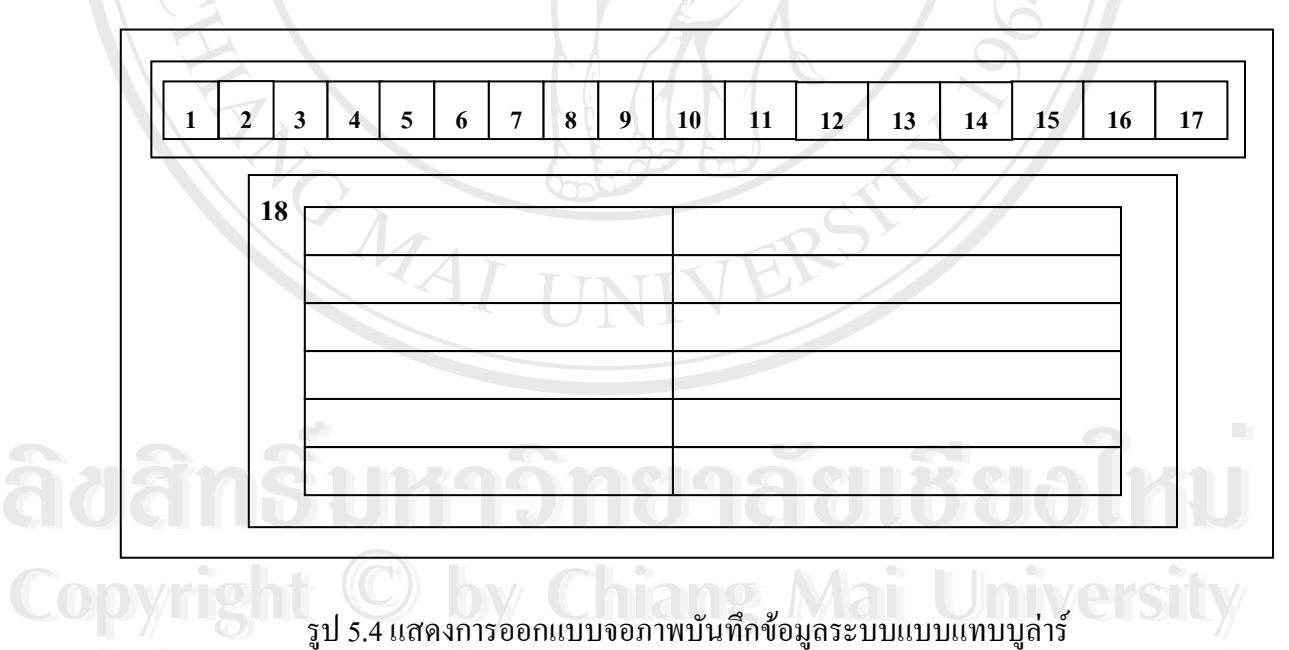

**All rights reserved All rights reserved**

## ิตาราง 5.4 แสดงรายละเอียดจอภาพบันทึกข้อมูลระบบแบบแทบบูล่าร์

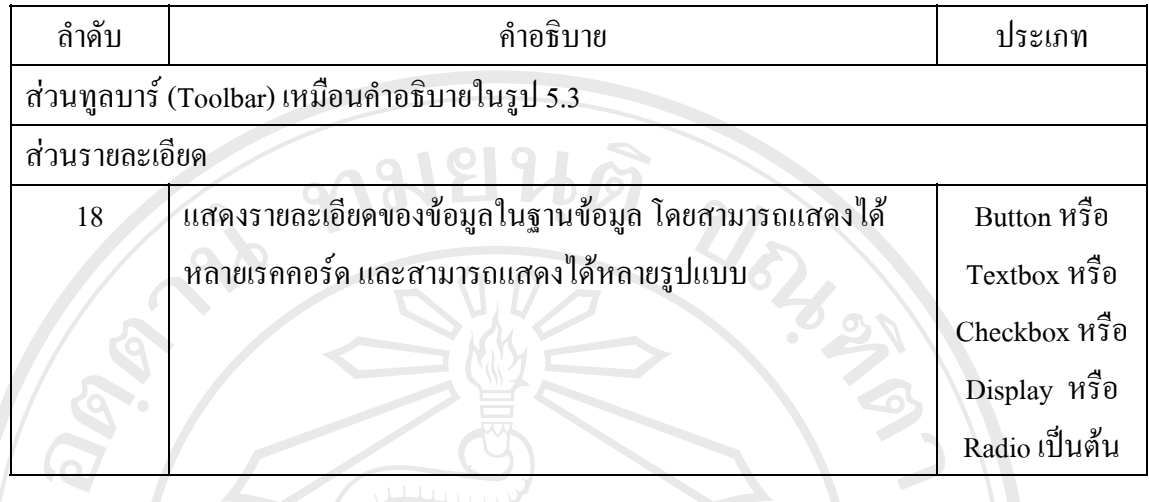

5.2.2 จอภาพบันทึกข้อมูลระบบแบบฟอร์ม (Form) จอภาพประเภทนี้สามารถแสดงข้อมูลได้เพียง 1 เรคคอร์ดเท่านั้น โดยแต่ละฟิลด์ ี้ (Field) จะเรียงกันลงมาด้านล่าง จอภาพนี้ส่วนใหญ่จะใช้ในการบันทึกข้อมูลพื้นฐานและ ื้ บันทึกรายการประจำวันของระบบ เพื่อให้ระบบสามารถอ้างอิงถึงข้อมูลพื้นฐาน และ ื้ ระบบยังสามารถนําขอมูลรายการประจําวนไปประมวลผล ั รายละเอียดของจอภาพแสดง ดังรูป 5.5

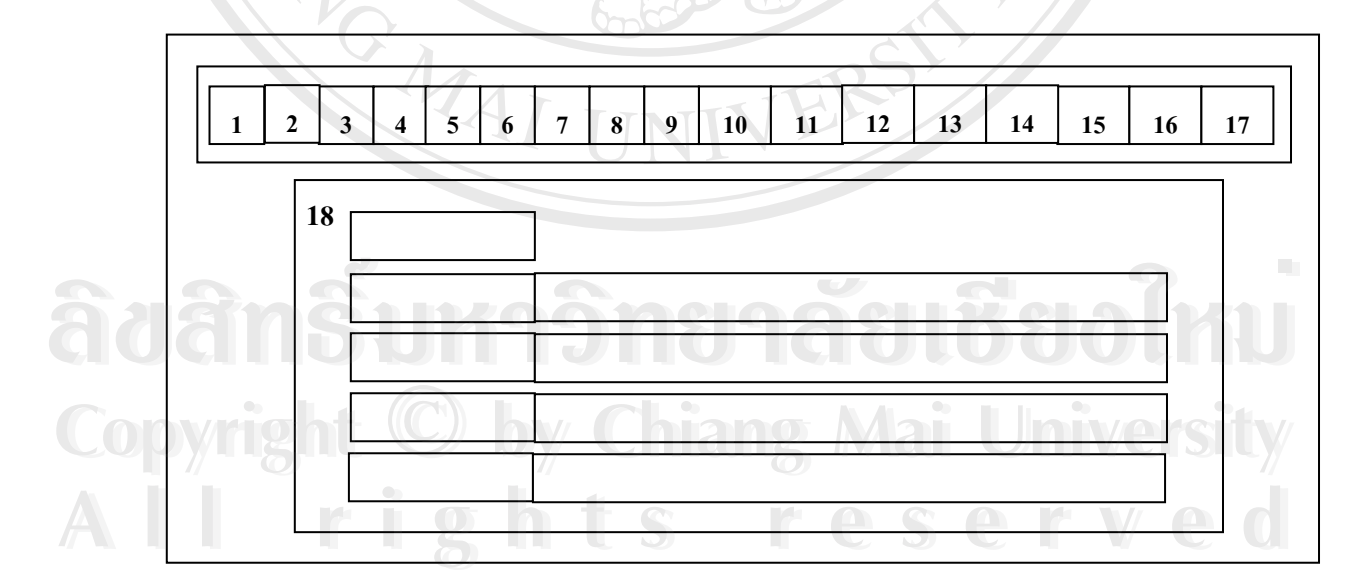

## รูป 5.5 แสดงการออกแบบจอภาพบันทึกข้อมูลระบบแบบฟอร์ม

## ตาราง 5.5 แสดงรายละเอียดจอภาพบันทึกข้อมูลระบบแบบฟอร์ม

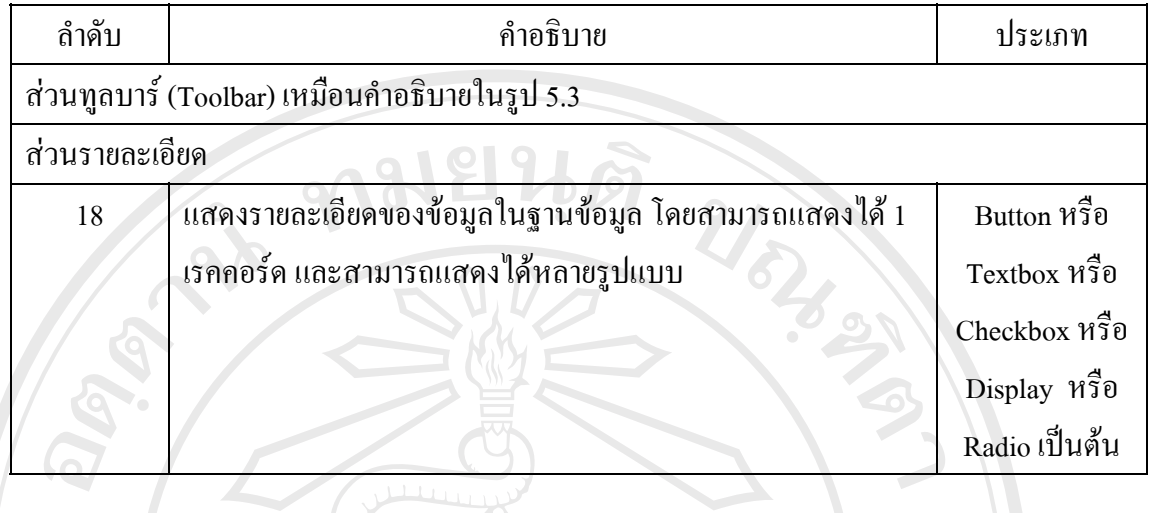

5.2.3 จอภาพบันทึกข้อมูลระบบแบบมาสเตอร์ดีเทล (Master Detail) จอภาพประเภทน ี้ประกอบดวย 2 สวน ไดแก สวนหวของฟอร ั ม (หรือ เรียกวา Master)จะแสดงขอมูล 1 เรคคอรด และอีกสวน คือ สวนรายละเอียด (หรือเรียกวา Detail) สวนน จะแสดงขอมูลที่สัมพันธกันกับสวนหัวของฟอรม สามารถแสดงขอมูล ี้ หลายเรคคอร์ดได้ จอภาพนี้ส่วนใหญ่จะใช้ในการบันทึกรายการประจำวันของระบบและ การประมวลผล รายละเอียดของจอภาพแสดงดังรูป 5.6

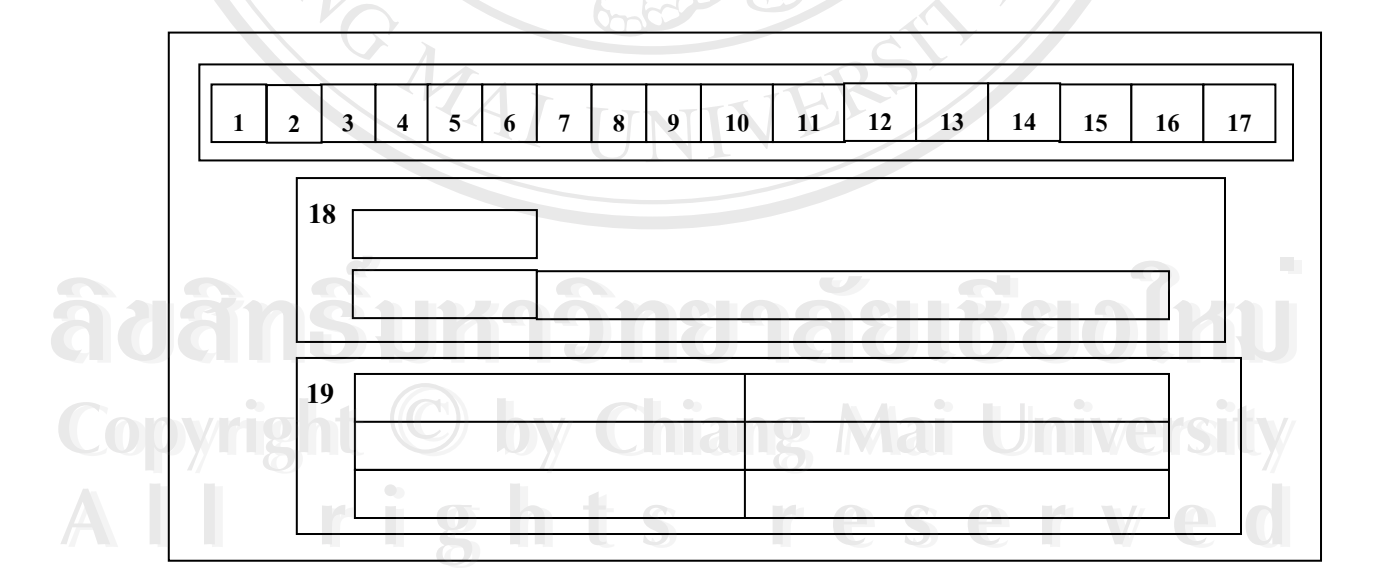

## รูป 5.6 แสดงการออกแบบจอภาพบันทึกข้อมูลระบบแบบมาสเตอร์ดีเทล

| ถ้าดับ<br>คำอธิบาย                                         | ประเภท        |  |  |
|------------------------------------------------------------|---------------|--|--|
| ี่ ส่วนทูลบาร์ (Toolbar) เหมือนคำอธิบายในรูป 5.3           |               |  |  |
| ส่วนรายละเอียด                                             |               |  |  |
| แสคงรายละเอียดของข้อมูลในฐานข้อมูลในส่วนของมาสเตอร์<br>18  | Button หรือ   |  |  |
| โดยสามารถแสดงข้อมูลเพียง 1 เรคคอร์ด และสามารถแสดงใด้       | Textbox หรือ  |  |  |
| หลายรูปแบบ                                                 | Checkbox หรือ |  |  |
|                                                            | Display หรือ  |  |  |
|                                                            | Radio เป็นต้น |  |  |
| แสคงรายละเอียดของข้อมูลในฐานข้อมูลในส่วนของดีเทล โดย<br>19 | Button หรือ   |  |  |
| สามารถแสดงข้อมูล ได้หลายเรคคอร์ด และสามารถแสดง ได้หลาย     | Textbox หรือ  |  |  |
| รูปแบบ                                                     | Checkbox หรือ |  |  |
|                                                            | Display หรือ  |  |  |
|                                                            | Radio เป็นต้น |  |  |

ิตาราง 5.6 แสดงรายละเอียดจอภาพบันทึกข้อมูลระบบแบบมาสเตอร์ดีเทล

#### **5.3 จอภาพแสดงรายงาน**

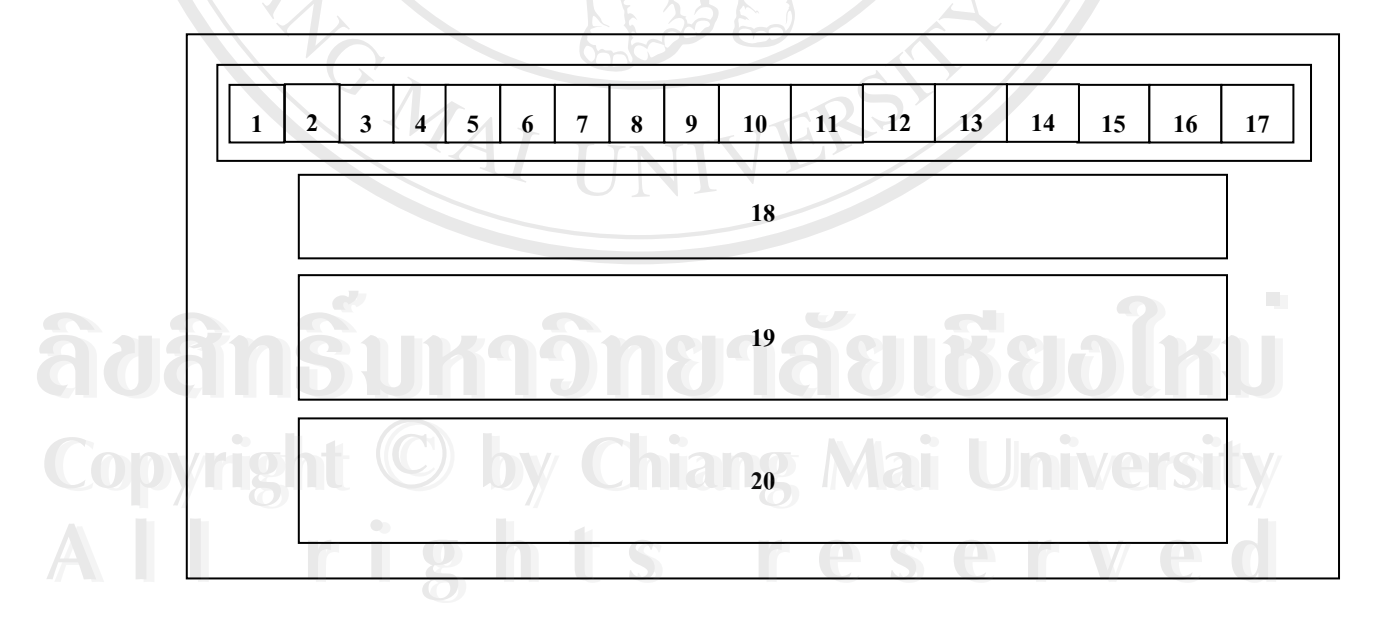

รูป 5.7 แสดงการออกแบบจอภาพการออกรายงาน

#### ตาราง 5.7 แสดงรายละเอียดจอภาพออกรายงาน

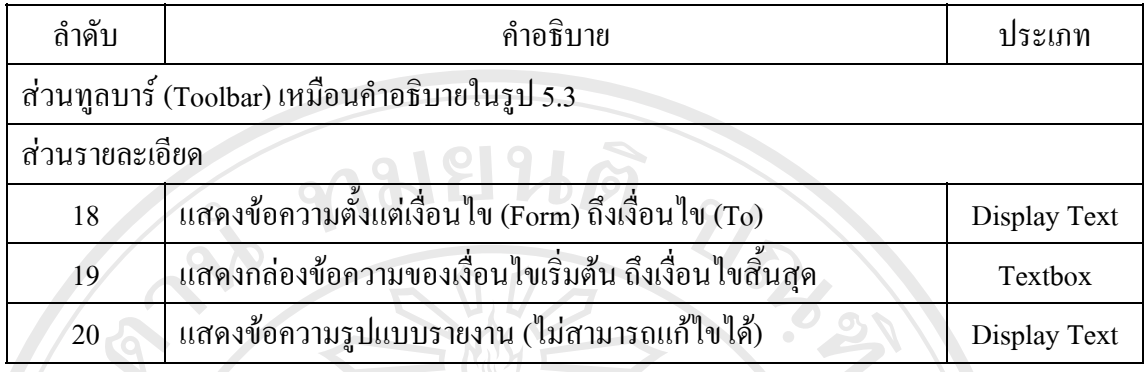

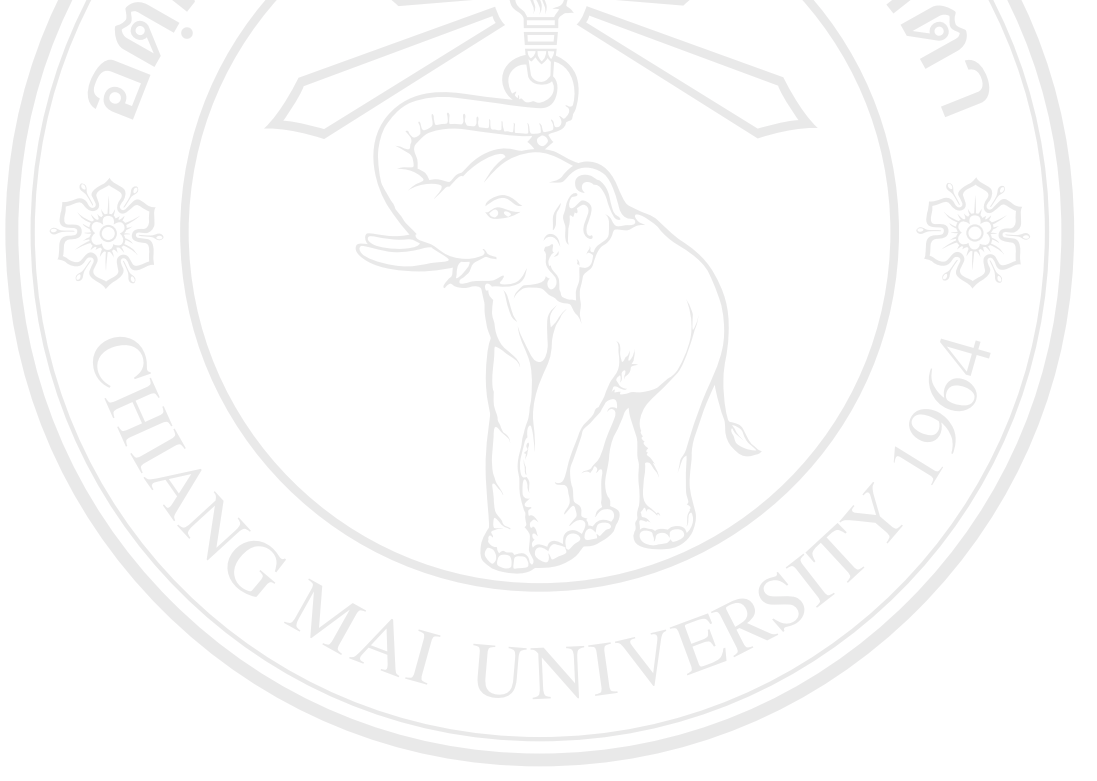

**ÅÔ¢ÊÔ·¸ÔìÁËÒÇÔ·ÂÒÅÑÂàªÕ§ãËÁè ÅÔ¢ÊÔ·¸ÔìÁËÒÇÔ·ÂÒÅÑÂàªÕ§ãËÁè Copyright by Chiang Mai University Copyright by Chiang Mai University All rights reserved All rights reserved**